**Vol 8 No 2 Jul – Des 2022, 117 - 128**

## Melek INFORMATION

## *VIRTUAL EXPO* **PENGENALAN PRODUK DALAM NEGERI BERBASIS WEB**

#### **M. Iqbal Wardana<sup>1</sup> , Anang Kukuh Adisusilo<sup>2</sup>**

Program Studi Informatika Fakultas Teknik Universitas Wijaya Kusuma Surabaya1,2

[iqbalabs007@gmail.com](mailto:iqbalabs007@gmail.com1)<sup>1</sup>, [anang65@uwks.ac.id](mailto:anang65@uwks.ac.id)<sup>2</sup>

#### **Abstrak**

*Virtual Expo* merupakan sebuah *platform* pameran virtual yang berbasis *online* dan sebagai pengganti pameran fisik dikarenakan era *pandemic* sekarang ini merupakan era yang sangat sulit khususnya di bidang pengenalan produk dalam negeri yang dihasilkan oleh UMKM, di karenakan keterbatasan UMKM untuk bisa melakukan pameran secara fisik seperti di dalam gedung-gedung. Untuk mengatasi masalah tersebut dilakukan penelitian dengan menggunakan sistem *Virtual Expo* berbasis web. Di dalam penelitian menggunakan grafis 2D dan 3D sebagai fitur untuk memperkenalkan produkproduk UMKM, dengan *user* sebagai admin *virtual expo* dan pemilik produk. Pemilik produk diharapkan bisa melakukan penempatan produknya pada sistem dan admin bisa menambahkan *display* tempat produk. Metode penelitian yang digunakan untuk menyelesaikan penelitian ini dimulai dari pembuatan analisa kebutuhan fungsional dan non fungsional, perancangan sistem, desain web, desain *environment* pameran *virtual*, objek 3D,*assets material*, implementasi dan pengujian. Hasil yang dicapai dalam penelitian ini adalah sebuah pameran *virtual* yang dapat membantu memperkenalkan produk-produk UMKM yang dibuat agar masyarakat lebih mudah dan tertarik dalam menggunakan sistem dari sisi *user*, konsumen.

**Kata Kunci:** *Virtual Expo*, Produk Dalam Negeri, UMKM, Web.

#### *Abstract*

*Virtual Expo is an online-based virtual exhibition platform and as a substitute for physical exhibition, because the current pandemic era is a very difficult era, especially in the field of introducing domestic products produced by UMKM, due to the limitations of UMKM to be able to physically exhibit such as inside buildings. To overcome this problem, this research was carried out using a web-based virtual expo system. In this research 2D and 3D graphics are used as a feature to introduce UMKM products, with the user as a admin and the owner products of the virtual expo. Products owner are expected to be able to place their products on the system and admin can add products display. The research method used*  to complete this research starts from making functional and non-functional requirement analysis, system design, web *design, virtual exhibition, environment design, 3D objects, material, assets, implementation and testing. The results achieved in this research is a virtual exhibition that can help introduce UMKM products that are made, so that people are easier and more interested using the system on the user and the costumer side. Keywords: Virtual Expo, Local products, UMKM, Web.* 

#### **I. PENDAHULUAN**

Pada era *pandemic* covid-19 seperti sekarang ini terdapat salah satu permasalahan pada bidang pengenalan produk. Bagi para penjual khususnya UMKM (Usaha Mikro Kecil dan Menengah) kesulitan melakukan kegiatan pameran produk khususnya produk dalam negeri[1].

Pameran sendiri merupakan sarana untuk memperkenalkan dan meningkatkan penjualan dan kualitas produk, dimana penjual ataupun pengusaha dapat bertemu langsung dengan konsumen atau pelanggan dengan jadwal dan tempat yang sudah ditentukan. Namun akibat dari *pandemic* saat ini 90 persen kegiatan pameran skala kecil maupun besar terpaksa ditunda bahkan dibatalkan[2].

Contoh dari segi kuliner ada "baso aci rara", dan makanan snack ringan "awenak" yang berlokasi di Surabaya,. Dan contoh dari segi fashion ada "Dastera" UMKM ini menjual produk daster yang berlokasi di Surabaya. Contoh-contoh

diatas juga mengalami kesulitan memperkenalkan produknya di masa *pandemic*.

Dalam rangka memberikan dukungan atau bantuan untuk para pengusaha UMKM tepatnya di daerah Jawa Tengah, Dinas Koperasi dan UMKM (Dinkop-UMKM) Provinsi Jawa Tengah menggelar UKM *Virtual Expo*. Pameran profil produk UMKM akan dilakkukan dengan *virtual* atau maya ini berlangsung selama 3 hari yakni pada tanggal 25 – 27 Oktober 2020[1].

Ema Rachmawati, Kepala Dinkop-UMKM Jawa tengah, menjelaskan bahwasanya program ini merupakan suatu usaha yang digunakan untuk memberi dukungan kepada pengusaha UMKM di Jawa Tengah dalam memasarkan produknya. Terlebih lagi guna menjaga pelaku UMKM dalam melaksanakan kegiatan usahanya di masa baru (*New Normal)*[1].

Pameran produk virtual ini juga sebagai media promosi bagi para UMKM itu sendiri, promosi sendiri merupakan suatu bentuk penyebaran informasi antara penjual atau pembeli [3]. Tentu saja menggunakan media promosi dalam bentuk *virtual* ini membuat suatu inovatif dan interaktif bagi para calon pembeli yang ingin melihat bentuk dari produk yang dikenalkan oleh UMKM [4]. Dan juga membuka peluang yang lebih luas bagi pengunjung dari berbagai daerah, termasuk mancanegara untuk mengakses pameran *virtual* tersebut.

#### **II. TINJAUAN PUSTAKA**

#### **2.1 Virtual Expo**

*Virtual Expo* (VE) atau pameran *virtual* merupakan sarana pengganti dari pameran fisik yang dikarenakan bisa mengatasi keterbatasan dalam ruang, waktu dan juga lokasi/tempat. *Virtual Expo* bisa memungkinkan para pengunjung dari mancanegara tertarik dengan produk dalam negeri yang terdaftar dalam pameran selama 24 jam.

VE yang dirancang dengan baik dapat memberikan pengalaman menarik mencakup pembelajaran,kontenkonten luar yang ada di pameran fisik, parisipan atau kontribusi dalam forum online ,belanja online dan lain sebagainya[5][6].

#### **2.2 Produk Dalam Negeri**

Produk merupakan sesuatu yang dapat ditawarkan ke dalam pasar dalam rangka memenuhi kebutuhan ataupun keinginan. Produk yang dipasarkan meliputi produk fisik, layanan, *experience*, acara, tempat, organisasi, seseorang, dan ide[7].

Produk ialah bentuk dari barang yang dapat ditawarkan oleh produsen guna diperhatikan, diminta, dicari, dibeli, digunakan, atau dikonsumsi oleh pasar dalam rangka memenuhi kebutuhan atau tuntutan pasar yang terkait[8].

#### **2.3 UMKM (Usaha Mikro Kecil dan Menengah)**

Usaha Mikro Kecil dan Menengah (UMKM) merupakan unit badan usaha produktif, yang dilakukan perorangan atau badan usaha di semua sektor ekonomi[8].

Dasar perspektif perkembangannya, UMKM dapat diklasifiksikan menjadi 4 kelompok yaitu:

1. *Livelihood Activities*, merupakan UMKM yang digunakan sebagai peluang kerja untuk membuat penghidupan atau nafkah, yang lebih umum dikenal.

2. *Micro Enterprise*, merupakan UMKM yang memiliki sifat pengrajin tetapi belum memiliki sifat kewirausahaan.

3. *Smal Dynamic Enterprise*, merupakan UMKM yang sudah memiliki jiwa wirausaha dan dapat menerima operasi subkontrak dan ekspor.

4. *Fast Moving Enterprise*, merupakan UMKM yang sudah memiliki jiwa wirausaha dan bertransformasi menjadi usaha dengan skala yang lebih besar[9].

#### **2.4 Flowchart**

*Flowchart* adalah representasi grafis dari langkah-langkah dan alur program. Flowchart membantu analis dan programmer dalam melakukan *problem solving* suatu masalah menjadi segmen yang lebih kecil dan menganalisis alternatif operasional.[10]. Simbol-simbol *Flowchart* ditunjukkan pada gambar 1.

| Simbol | Nama                | Fungsi                                           |
|--------|---------------------|--------------------------------------------------|
|        | Terminator          | Permulaan / Akhir<br>Program                     |
|        | Flow Line           | Arah Aliran Program                              |
|        | Preparation         | Proses Inisialisasi /<br>Pemberian Harga<br>Awal |
|        | Proses              | Proses Perhitungan<br>Pengolahan Data            |
|        | Input / Output Data | Proses Input / Output<br>Data                    |
|        | Predefined Process  | Proses Menjalankan<br>Sub Program                |
|        | Decision            | Perbandingan Data                                |

Gambar 1 Simbol Flowchart

#### **2.5 PHP (***Hypertext Preprcessor***)**

PHP merupakan bahasa pemrograman yang berbasis *open source* dan sangat cocok untuk pengembangan dalam sebuah web dan dapat disematkan dalam risalah HTML. Bahasa PHP mudah dipelajari, karena memungkinkan untuk menulis beberapa bahasa pemrograman seperti C, Java, dan Perl.

Sistem kerja PHP dimulai dengan permintaan dari halaman web melalui browser. Browser mencari alamat dari *server* web berdasarkan *URL* di jaringan internet atau alamat situs web, mengidentifikasi halaman yang diinginkan, dan mengirimkan semua informasi yang dibutuhkan *server* web. *Server* web kemudian menemukan file yang diminta dan menampilkan kontennya di browser[10].

#### **2.6 MySQL**

MySQL adalah database yang berisi satu atau lebih tabel. Sebuah tabel terdiri dari beberapa baris, setiap baris berisi satu atau lebih tabel.[11].

MySQL adalah database server *open source* yang sangat populer. Software database yang dimiliki berbagai keunggulan ini banyak digunakan oleh para praktisi untuk membuat banyak proyek. Adanya fitur API (*Application Programming Interface*) MySQL memungkinkan berbagai aplikasi komputer yang ditulis dalam bahasa pemrograman yang berbeda untuk mengakses database MySQL.

Tipe data MySQL adalah data yang terdapat dalam sebuah tabel berupa field – field yang berisi nilai dari data tersebut.Nilai data dalam field memiliki tipe sendiri – sendiri[11].

#### **2.7 Unity 3D**

Ada banyak sekali penggemar yang menginginkan hasil kreatif dari perspektif pengembangan media berbasis perangkat lunak yang berbayar maupun gratis. CEO Unity mengumumkan pada tahun 2014 bahwa misi Unity adalah

#### **Vol 8 No 2 Jul – Des 2022, 119 - 128**

untuk "mendemokratisasikan dalam pengembangan sebuah game" Artinya Unity berupaya membuat alat pengembangan yang mudah dalam penggunakan, memiliki kualitas game 3D yang sangat baik, dan dapat berjalan di berbagai *platform*.[12].

Co-founder dan CEO Unity tahun 2013, mengungkapkan bahwa Unity merupakan seperangkat alat yang dapat digunakan untuk membangun game atau aplikasi seluler menggunakan berbagai teknologi yang meliputi teknologi grafis, audio, *physics*, *interactions*, dan *networking*[12].

#### **2.8 Conceptual Data Model (CDM)**

*Conceptual Data Model* (CDM) atau model data adalah konsep yang terkait dengan pandangan pengguna terhadap data yang disimpan dalam database.

Jenis-jenis Objek Dalam CDM :

a. *Entity* Untuk membuat entitas, klik item berlabel Entitas di palet, lali klik spasi di sebelah kanan. Untuk membuat beberapa entitas, klik dan tahan entitas sebanyak yang dibutuhkan.

b. *Relationship* Untuk membuat relasi antara dua entitas, klik item pada palet berlabel Relasi, lalu hubungkan kedua entitas.Klik dua kali relasi dan masukkan nama di *field* nama pada tab umum untuk memberi nama pada relasi yang dibuat.

c. *Inheritance* Untuk membuat *inheritance* dari entitas, pertama-tama buat entitas lain yang merupakan anak dari entitas induk. Kemudian klik item dengan label pewarisan pada palet untuk menautkan entitas induk ke salah satu entitas anak. Untuk menghubungkan entitas turunan lainnya, buat garis antara ikon *inheritance* (dalam bentuk setengah lingkaran) dan entitas turunan. Lalu beri nama *inheritance*[13].

#### **2.9 Physical Data Model (PDM)**

Model relasional atau *Physical Data Model* (PDM) adalah kerangka yang menghasilkan sekumpulan tabel guna untuk menggambarkan bentuk hubungan diantara data. Setiap tabel memiliki sekumpulan kolom, dan setiap kolom memiliki nama dan tipe data yang unik. PDM ialah suatu bentuk konsep yang terperinci dalam penggunaan data yang disimpan dalam basis data. Nama tabel juga merupakan nama asli dari tabel yang diimplementasikan dalam DBMS, karena PDM merupakan bentuk fisik dari desain database yang siap untuk diimplementasikan dalam DBMS.

#### **2.10 XAMPP**

XAMPP ialah perangkat lunak gratis yang *support* banyak *operating sytem* dan merupakan beberapa kumpulan dari program. Fungsinya yakni *server* yang *independen* (localhost) yang terdiri dari program bentuk *server* Apache HTTP, database MySQL dan penerjemah bahasa yang dirilis menggunakan bahasa pemrograman PHP dan Perl. [14].

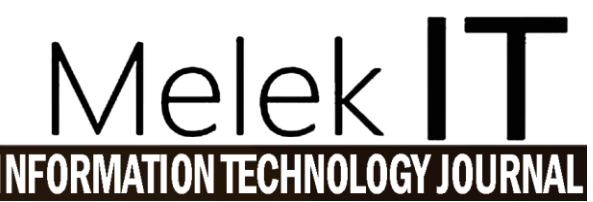

Nama XAMPP adalah singkatan dari X (4 sistem operasi dari semua jenis), Apache, MySQL, PHP dan Perl. Program ini dilisensikan GNU *General Public License* dan tidak dikenai biaya. *Server* web yang mudah digunakan yang dapat memberikan tampilan halaman web dinamis.

#### **2.11 Finite State Machine (FSM)**

*Finite State Machine* adalah kontrol gerak agen permainan yang tergantung pada kondisi yang diterapkan. Menerapkan algoritma FSM juga berguna dalam menentukan dan merancang berbagai jenis respon terhadap agen game[15].

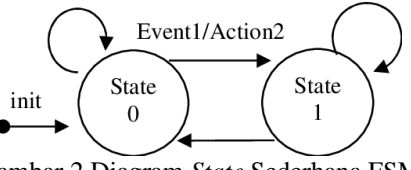

Gambar 2 Diagram *State* Sederhana FSM

Pada gambar 2 merupakan diagram state sederhana FSM, diagram tersebut menunjukkan FSM dalam dua buah state dan dua buah input sekaligus empat buah aksi output yang berbeda : yang terlihat pada gambar 2, ketika sistem baru dijalankan, sistem mulai bertransisi ke state0, di keadaan ini sistem menghasilkan Action1 jika terjadi masukan Event0, sedangkan jika terjadi Event1 maka Action2 akan dieksekusi kemudian sistem selanjutnya bertransisi ke keadaan State1 dan seterusnya[16].

#### **III. METODOLOGI PENELITIAN**

#### **3.1 Tahapan Penelitian**

Penelitian yang akan dilakukan oleh peneliti meliputi seperti pada gambar 3.

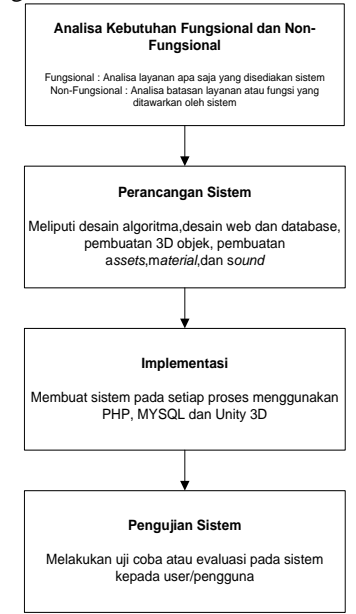

Gambar 3. Diagram Alur Penelitian

1. Analisa Kebutuhan Fungsional dan Non-Fungsional

Proses analisa kebutuhan fungsional dan nonfungsional merupakan proses dimana penulis melakukan analisis terhadap permasalahan yang didapat dalam penelitian.

- 2. Perancangan Sistem Perancangan sistem merupakan tahap perancangan untuk kebutuhan kedalam sebuah representasi sistem, sebelum memulai pengimplementasian pada kode program.
- 3. Implementasi Implementasi merupakan pengimplementasian dari perancangan sistem yang sudah dibuat.
- 4. Metode Pengujian

Metode pengujian merupakan proses pengujian sistem yang akan dilakukan pada *user* dan guna untuk mengetahui apakah sistem yang dirancang sudah sesuai.

#### **3.2 Perancangan Sistem**

Dalam perancangan sistem menggunakan skema *visual table of content. Visual table of content* adalah skema yang terdiri dari diagram hirarki yang disusun analisis dalam pembuatan sistem yang ditunjukkan pada gambar 4.

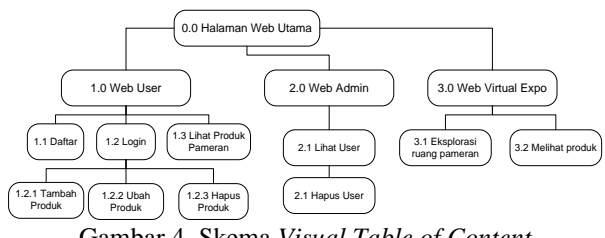

Gambar 4. Skema *Visual Table of Content*

#### **3.3 Desain Sistem**

Desain Sistem yang dibangun berfokus untuk memudahkan para user melakukan proses pendaftaran pada produknya. Desain sistem sendiri terdiri dari beberapa jenis sebagai berikut :

- Desain Database
- Desain Web
- Desain Environment Ruang Pameran
- Kontrol Karakter, dan Interaksi

Dari semua jenis desain dilakukan secara terstruktur agar desain lebih terealisasi sesuai rancangan awal.

#### **3.3.1 Desain Database**

Desain database menggunakan CDM (*Conceptual Data Model*) dan PDM (*Physical Data Model*), disajikan pada Gambar 5 dan 6.

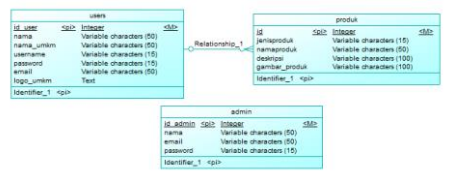

Gambar 5. Database CDM

Di dalam database terdapat dua tabel yang berelasi,yaitu table "users" dan tabel "produk". Keduanya direlasikan *one to* many karena setiap *users* akan memiliki produk lebih dari satu. Dan ada tabel admin sebagai pengoperasian admin dalam database.

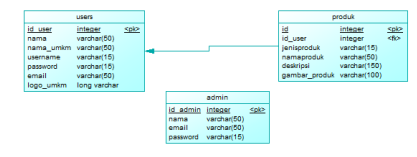

Gambar 6 Database PDM

Generate ke PDM dalam table produk mempunyai foreign key "id\_user" karena sebelumnya pada CDM dengan dua tabel sudah direlasikan.

Nama database yang akan digunakan adalah "virtual\_expo" dan memiliki 3 tabel yaitu tabel users,tabel admin dan tabel produk, entitas dari tabel user dan tabel produk

#### **3.3.2 Desain Web**

Desain web terbagi menjadi berbagai halaman web yang mempunyai proses dan fungsi yang berbeda-beda yaitu:

1. Halaman Awal

Merupakan halaman index utama dalam website yang dimana akses awal *user* untuk mengakses pameran virtual atau melihat produk-produk dari setiap *user* yang sudah mendaftarkan produknya.

2. Halaman Pendaftaram

Merupakan halaman pendaftaran akun *user* guna mendaftar dalam sistem.

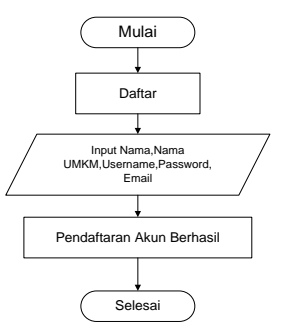

Gambar 7. *Flowchart* Pendaftaran Akun

Pada gambar 7 merupakan tahap alur dari pendaftaran akun. Pertama *user* mengunjungi halaman pendaftaran lalu daftar dengan menginputkan nama, nama umkm, username, password dan email, jika sudah tekan tombol daftar maka otomatis akun sudah terdaftar ke database. 3. Halaman Login

Merupakan halaman login atau user masuk dalam sistem. Pada gambar 8 merupakan tahap alur dari proses login user. Pertama user mengunjungi halaman login lalu menginputkan email dan password, jika email atau password salah maka mengulang kembali inputan dan jika tidak maka berhasil login.

**Vol 8 No 2 Jul – Des 2022, 121 - 128**

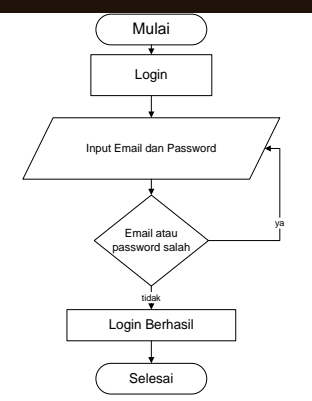

Gambar 8 *Flowchart* Login

#### 4. Halaman Dashboard Admin

Merupakan halaman dashboard admin saat admin berhasil login dalam sistem

#### 5. Halaman Dashboard *User*

Merupakan halaman dashboard *user* saat *user* berhasil login dalam sistem.

#### 6. Halaman Tambah Produk

Merupakan halaman tambah produk untuk memasukkan atau input produk oleh *user*.

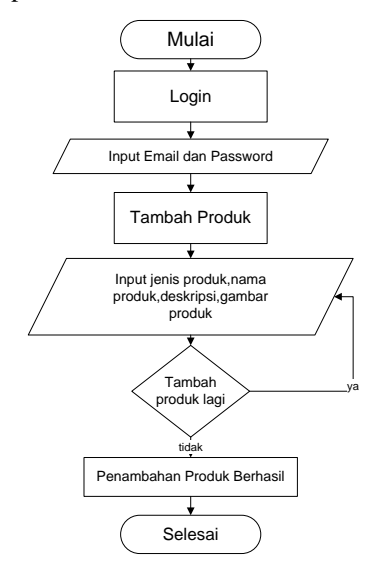

Gambar 9. *Flowchart* Tambah Produk

Pada gambar 9 merupakan tahap alur tambah produk. Pertama user melalui sesi login terlebih dulu lalu pilih proses tambah produk,ketika tambah produk user harus menginputkan sesuai jenis produk,nama produk, deskripsi, dan gambar. Jika user ingin menambah produk lagi tinggal menginputkan kembali yang sesuai pada pada inputan,jika tidak maka selesai menambah produk yang pertama.

#### 7. Halaman Info Produk

Merupakan halaman info produk untuk menampilkan produk apa saja yang sudah didaftarkan oleh setiap user.

Dan terdapat 2 proses ubah dan hapus produk yang dijelaskan berikut ini:

#### a). Proses Ubah Produk

Merupakan halaman ubah produk untuk mengubah keterangan atau gambar dari produk yang ingin diubah.

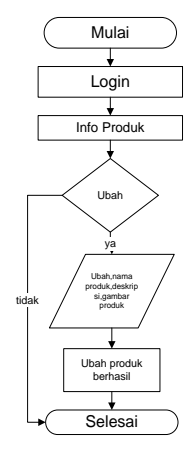

Gambar 10 *Flowchart* Ubah Produk

Pada gambar 10 terdapat alur untuk ubah produk. *User* setelah melalui sesi login dan sudah menambahkan produk, jika ada salah penulisan atau gambar pada produk bisa mengubah melalui tombol ubah dan menginput kembali penulisan yang salah pada nama produk,deskripsi atau gambar. Jika tidak mengubah maka selesai.

b). Proses Hapus Produk

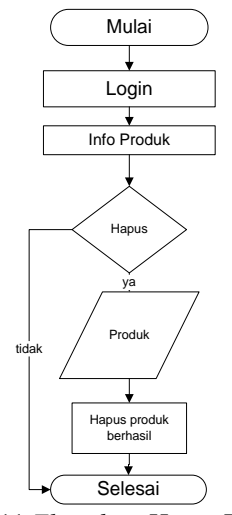

Gambar 11 *Flowchart* Hapus Produk

Pada gambar 11 terdapat alur untuk hapus produk. *User* setelah melalui sesi login dan sudah menambahkan produk, Jika *user* ingin menghapus produknya maka user harus melakukan klik tombol hapus pada produk yang ingin dihapus, jika tidak maka selesai.

#### **3.3.3 Desain Environment Ruang Pameran**

Dalam gambar 12 denah pameran terdapat kerangka MAIN HALL dan STAND HALL,penjelasan sebagai berikut:

- a. Main Hall : Aula pertama yang akan dimasuki oleh *player* atau *user* dan juga sebagai penghubung antar STAND HALL.
- b. STAND HALL : Merupakan aula tempat dimana stand produk *user* itu tersimpan di dalam sebuah Stand yang berbentuk objek 3D.

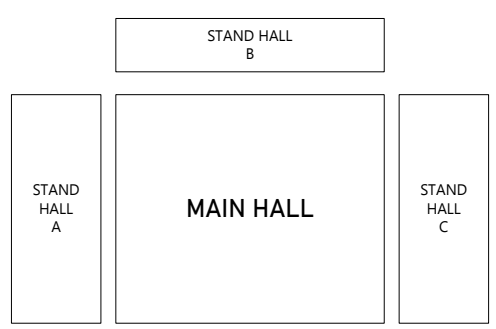

Gambar 12 Ruang Lingkup Pameran

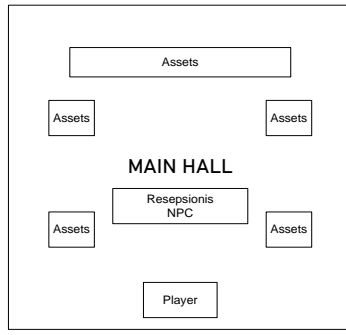

Gambar 13 Main Hall

Dalam Main Hall juga terdapat *environment* atau *assets*  dan NPC yang sudah dipersiapkan agar lebih menarik, *assets* nya berupa poster/pamflet dari produk-produk UMKM dan Resepsionis NPC sebagai interaksi dengan *player/user*.

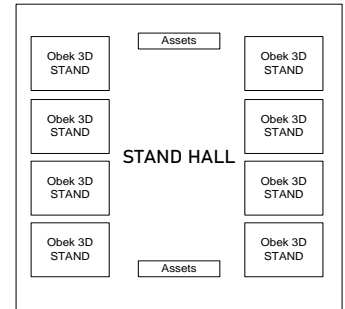

Gambar 14 Stand Hall

Dalam stand hall terdapat objek 3D stand sebagai tempat produk *user* yang akan dipamerkan, dan juga *assets* yang akan mengisi stand hall agar lebih menarik.

#### **3.3.4 Desain Kontrol Karakter**

Pada tahap ini merupakan algoritma dari pergerakan karakter,NPC,dan proses interaksi, dan ada beberapa jenis proses yang akan dijelaskan sebagai berikut :

#### **1. Karakter** *Movement*

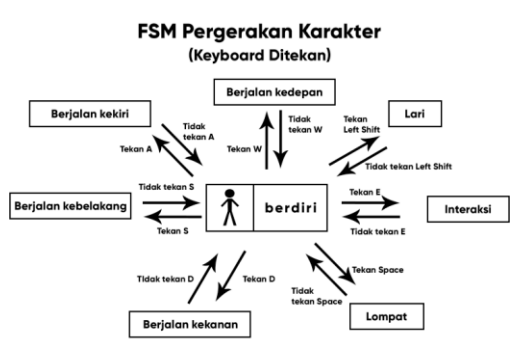

Gambar 15. FSM *Movement* Keyboard

Pada gambar 15 merupakan *finite state machine* pergerakan keyboard dari karakter *user* yang dijalankan, pergerakan keyboard dijelaskan sebagai berikut.

(1)W,A,S,D : pergerakan karakter berjalan ke arah atas,bawah,kiri dan kanan.

(2) E : Melakukan interaksi pada objek yang sudah di atur bisa berinteraksi.

(3) L.Shift : Melakukan pergerakan berlari.

(4) Space : Melakukan pergerakan lompat.

**FSM Pergerakan Karakter** (Mouse Diarahkan) Kamera meno ke atas dan ke

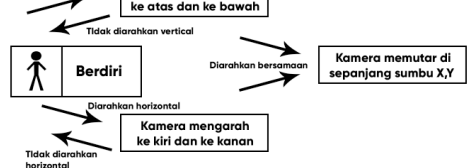

Gambar 16 FSM *Movement* Mouse

Pada gambar 16 merupakan *finite state machine* pergerakan mouse dari karakter *user* yang dijalankan, pergerakan mouse dijelaskan sebagai berikut.

(1) Vertical : Kamera mengarah ke atas dan ke bawah.

(2) Horiontal : Kamera mengarah ke kiri dan ke kanan, jika arah vertical dan horizontal digabung akan memutar arah karakter searah sumbu X,Y. kamera mengikuti pergerakan arah karakter sebagaimana sumbu X,Y diarahkan.

#### **3.3.5 Desain Pemodelan 3D** *Assets*

#### 1. Pemodelan Karakter

Pada tahap ini desain pemodelan 3D dihasilkan sebuah desain model karakter, pemodelan menghasilkan desain seperti pada gambar 17

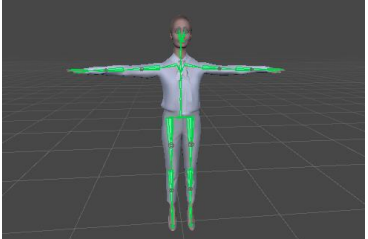

Gambar 17 Pemodelan 3D Karakter

Pemodelan 3D karakter menggunakan Blender dengan menggunakan teknik, *Meshing, Rigging, Texturing* dan *animating.* Dimana dari semua teknik, ide dan tema dari

**Vol 8 No 2 Jul – Des 2022, 123 - 128**

sistem ini disatu padukan menjadi atau membentuk suatu karakter *user* yang akan digunakan dalam sistem. 2. Pemodelan Karakter NPC

Pada tahap ini desain pemodelan 3D dihasilkan sebuah desain model karakter NPC, pemodelan menghasilkan desain seperti pada gambar 18

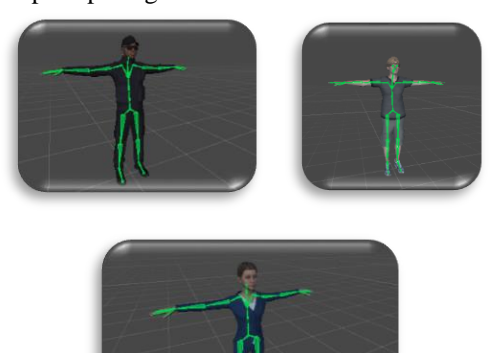

#### Gambar *18* Pemodelan 3D Karakter NPC

Pada gambar 18 merupakan pemodelan karakter NPC, karakter NPC bersumber dari unity *assets store* yang dimana bisa langsung dipakai tanpa membuat pemodelan karakter 3d pada blender. Terdapat 3 karakter NPC yang akan digunakan dalam pameran *virtual* dan setiap NPC memiliki perannya tersendiri yaitu sebagai resepsionis, satpam, dan figuran pengunjung.

3. Pemodelan Objek 3D Assets

Pemodelan Objek 3D dibuat sesuai apa yang nanti dibutuhkan dalam pameran virtual dan berbagai jenis objek akan ditunjukkan sebagai berikut:

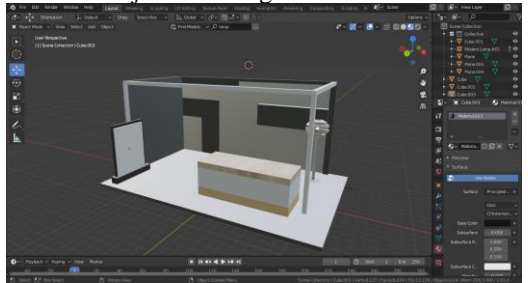

Gambar *19* Pemodelan Stand 3D

Pada gambar 19 merupakan pemodelan stand 3D yang digunakan sebagai tempat melihat produk dari masingmasing user yang sudah didaftarkan.

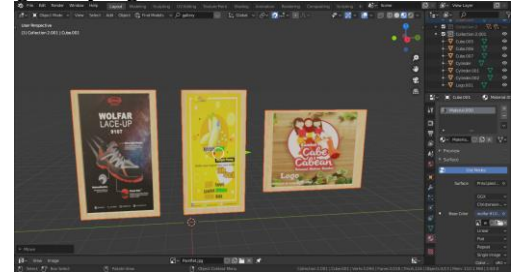

Gambar 20 Pemodelan Bingkai Produk 3D

# $\mathsf{a}$ | $\mathsf{a}$

Pada gambar 20 merupakan pemodelan bingkai produk 3D yang digunakan sebagai *asset environment* yang ada didalam pameran.

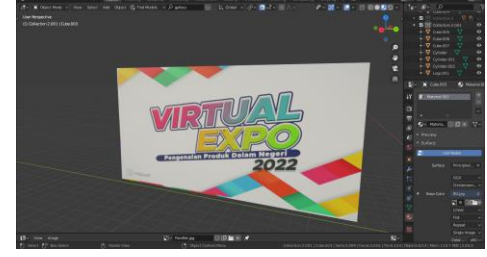

Gambar 21 Pemodelan Background Pameran 3D

Pada gambar 21 merupakan pemodelan background pameran 3D yang digunakan sebagai *asset environment* yang ada didalam pameran.

#### **3.4 Pengujian Sistem**

Pada tahap pengujian sistem dikelompokkan berdasarkan proses-proses apa saja yang ada di dalam sistem.

#### **3.4.1 Halaman Awal**

Halaman awal merupakan halaman web pertama yang diakses oleh user pertama kali.

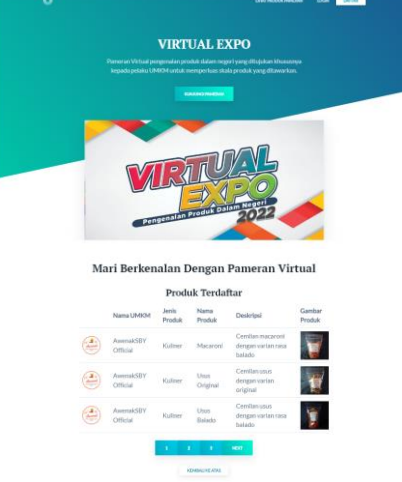

Gambar 22 Tampilan Halaman Awal

Pada gambar 22 merupakan tampilan atau antarmuka yang sesuai pada desain sistem dimana terdapat penjelasan sekilas tentang *virtual expo* dan 4 tombol login,daftar,lihat produk pameran , kunjungi pameran yang mempunyai fungsi yang berbeda. Tombol "login" untuk masuk dalam sistem, tombol "daftar" untuk mendaftar akun pada sistem, tombol "lihat produk pameran" untuk melihat produk dari *user* yang sudah didaftarkan, tombol "kunjungi pameran" untuk mengunjungi pameran *virtual*

Dan jika di scroll kebawah terdapat tampilan produkproduk pameran dari *user* secara otomatis yang sudah didaftarkan.

#### **3.4.2 Halaman Dashboard User**

Pada gambar 23 merupakan antarmuka halaman profil seusai masuk sesi login, di dalamnya terdapat logo umkm, nama dan nama UMKM sesuai akun yang sudah login.

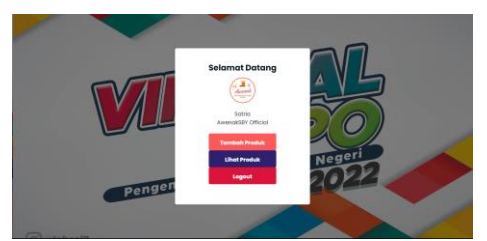

Gambar 23 Tampilan Halaman Dashboard User

#### **3.4.3 Halaman Info Produk**

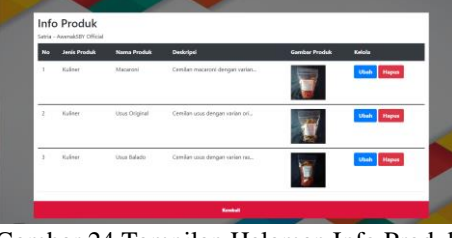

Gambar 24 Tampilan Halaman Info Produk

Pada gambar 24 merupakan antarmuka halaman info produk, halaman ini sebagai halaman yang menampilkan produk-produk *user* yang sudah ditambahkan.

Terdapat 3 tombol yang mempunyai fungsi yang berbeda, tombol "ubah" untuk mengubah tiap produk yang ingin diubah, tombol "hapus" digunakan untuk menghapus sebuah produk yang ingin dihapus oleh *user*, tombol "kembali" untuk kembali pada halaman *dashboard user*.

#### **IV. HASIL DAN PEMBAHASAN**

#### **4.1 Implementasi Program**

Pada Implementasi program perangkat lunak ini adalah sebuah pengolahan bahasa pemograman, dan yang digunakan adalah bahasa PHP,MYSQL dan C# dalam pembangunan sistem. Oleh karena itu akan dibedakan menjadi perfungsi ataupun proses. Diantaranya prosesproses pada sistem ini, yaitu:

#### **4.1.1 Proses Pada Halaman Pendaftaran**

Pada proses ini menggunakan source code bahasa PHP dan MYSQL yang ditunjukkan pada table 1 untuk menampilkan proses pendaftaran user yang akan masuk kedalam database.

Tabel 1 *Source Code* Halaman Pendaftaran

| $$sal = "INSERT INTO users$<br>(nama, nama_umkm, username, email, password, |
|-----------------------------------------------------------------------------|
| logo umkm)<br>VALUES ('\$nama','\$namaumkm','\$username',                   |
| '\$email', '\$password','\$logoumkm')";<br>٠                                |
|                                                                             |

Implementasi program pada halaman pendaftaran bisa dilihat pada tabel 4.1

#### **4.1.2 Proses Pada Halaman Login**

Pada proses ini menggunakan source code bahasa PHP dan MYSQL yang ditunjukkan pada table 4.2 untuk menampilkan proses login user pada sistem.  $R_{\rm E}$ 

Tabel 2 *Source Code* Halaman Login

```
$sql = "SELECT FROM users WHEREE email='email' 
AND password='password'";
        $result = mysqli_query(conn, sql);
        if (\frac{1}{2} result->num_rows > 0) {
                 $row =mysqli_fetch_assoc($result);
                  $_SESSION['id_user'] = 
$row['id_user'];
                  $_SESSION['username'] = 
$row['username'];
                  $_SESSION['nama'] = 
$row['nama'];
                  $_SESSION['nama_umkm'] = 
$row['nama_umkm'];
                  \overline{\$ SESSION['logo_umkm'] =
$row['logo_umkm'];
                  header("Location: welcome.php");
        } else {
                  echo "<script>alert('Email atau 
Password ada yang salah')</script>";
         }
}
```
Implementasi program pada halaman login bisa dilihat pada tabel 2. asi program pada naiaman io  $2.$ 

#### **4.1.3 Proses Pada Halaman Tambah Produk** es Pada Halaman Tambah Produk

Pada proses ini menggunakan source code bahasa PHP dan MYSQL yang ditunjukkan pada tabel 3. untuk menampilkan proses user menambahkan sebuah produknya yang dimasukkan kedalam database.

Tabel 3. Source Code Halaman Tambah Produk \$\_SESSION['id\_admin'] =

```
\frac{1}{2}$source = $_FILES
$_SESSION['nama'] = 
['gambar_produk']['tmp_name'];
[ \begin{bmatrix} 6 \text{cm} & \text{cm} \\ 1 \text{cm} & \text{cm} \end{bmatrix} \begin{bmatrix} 1 \text{cm} \\ 1 \text{cm} \end{bmatrix}header("Location: 
 $folder = './gambarproduk/';
move_uploaded_file($source,$folder.$gambarproduk
$sql = "INSERT INTO produk (id_user,
jenisproduk, namaproduk, deskripsi,
gambar_produk)<br>、、、、、、、、、
}
('$user_id','$jenis_produk','$nama_produk','$des
\<br>kr
<!DOCTYPE html>
kripsi','$gambarproduk')";
);
      VALUES
```
Implementasi program pada halaman tambah produk bisa  $d$  dilihat pada tabel 3. nplementası prograr

#### **4.1.4 Proses Interaksi Pada NPC**

Pada proses ini menggunakan source code bahasa C# yang  $\alpha$  and proses in incinggunakan source code bandsa  $\epsilon$  yang ditunjukkan pada tabel 4 untuk menampilkan proses interaksi pada NPC. tunjukkan pada tabel 4 untuk menar }

ada NPC.<br>Tabel 44 *Source Code* Interaksi NPC  $1$  abel 44 So

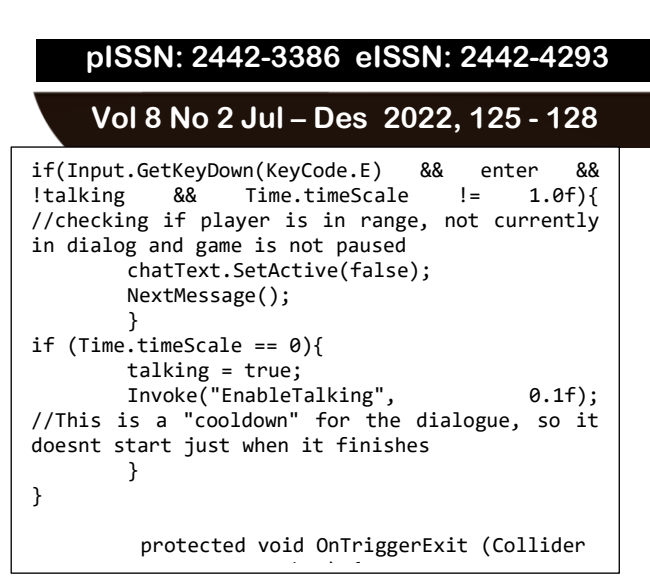

Implementasi program interaksi pada NPC bisa dilihat pada tabel 4.

#### <sup>1</sup> 4.1.5 Proses Interaksi *Environment*  $\frac{1}{2}$

Pada proses ini menggunakan source code bahasa C# yang ditunjukkan pada tabel 5 untuk menampilkan proses interaksi environment atau assets pada pameran virtual.

Tabel 5 Source Code Interaksi Environment }

```
 void OnTriggerStay(Collider plyr) }
    {
        if (plyr.gameObject.tag == "Player")
\overline{\mathcal{L}} Text.SetActive(true);
             if (Input.GetButtonDown("Use"))
\{ Text.SetActive(false);
                 Image.SetActive(true);
 }
\{\overline{a}
```
Implementasi program pada interaksi environment bisa dilihat pada tabel 5.

#### **4.2 Uji Coba Fitur**  $\overline{a}$

4.2.1 Tampilan Awal Virtual Expo

Untuk memulai masuk pada pameran *virtual user* harus } melewati tahap menu splash screen untuk masuk pada pameran *virtual*.

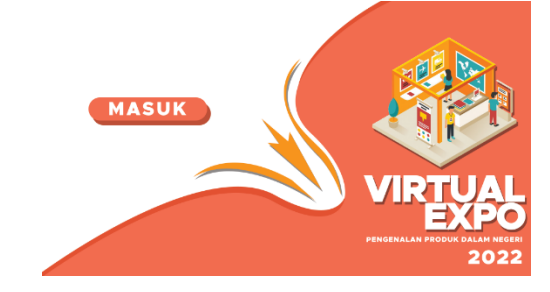

Gambar 25 *Splash Screen Virtual Expo*

Pada gambar 25 merupakan *splash screen* pada pameran *virtual* setelah *user* meng-klik "Kunjungi Pameran" pada halaman utama web dan terdapat tombol "masuk" jika ditekan maka menuju pameran *virtual*.

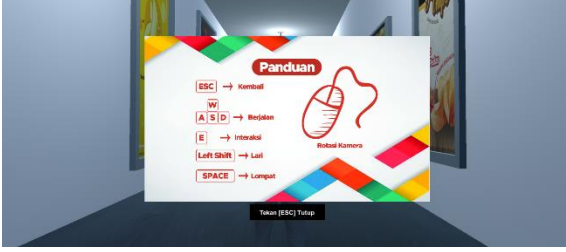

Gambar *26* Tampilan Awal Virtual Expo

Pada gambar 26 merupakan tampilan awal setelah masuk pada menu *splash screen*, yang terdapat panduan kontrol untuk *user*. Dalam panduan terlihat jelas tombol pada keyboard yang berfungsi sebagai kontrol dari karakter seperti tombol "ESC" untuk kembali, tombol "W,A,S,D" untuk berjalan, tombol "E" untuk interaksi, tombol "Left Shift" untuk lari, tombol "Space" untuk lompat dan pergerakan mouse untuk mengatur fungsi kamera yang mengikuti gerakan karakter

4.2.2 Menampilkan Fungsi Interaksi Pada Environment Sebelum memulai interaksi, *user* dimunculkan notif "tekan E melihat" untuk memulai melihat gambar produk dalam bentuk aslinya 2D.

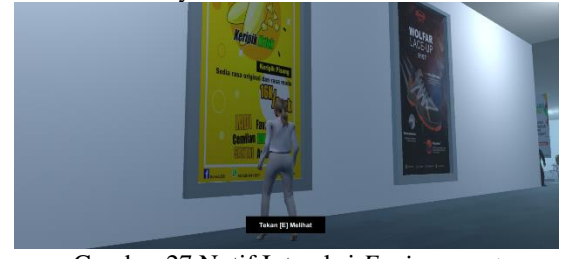

Gambar 27 Notif Interaksi *Environment*

Gambar 27 merupakan tampilan muncul notif tombol "E" pada keyboard untuk memulai interaksi pada *environment*  dan jika ditekan maka akan muncul seperti pada gambar 28.

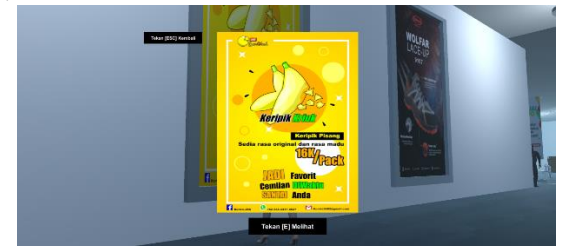

Gambar 28 Interaksi Assets 3D

Gambar 28 merupakan tampilan interaksi pada *assets* 3D atau *environment* yang sudah disiapkan pada pameran *virtual*, bertujuan agar *user* tertarik dengan ruang lingkup yang ada di dalam pameran .dan terdapat tombol "ESC" pada keyboard untuk menutup tampilan gambar *assets* 3D. 4.2.3 Menampilkan Fungsi Interaksi Pada NPC

Sebelum memulai interaksi, *user* dimunculkan notif "tekan E untuk chat" untuk memulai percakapan pada NPC.

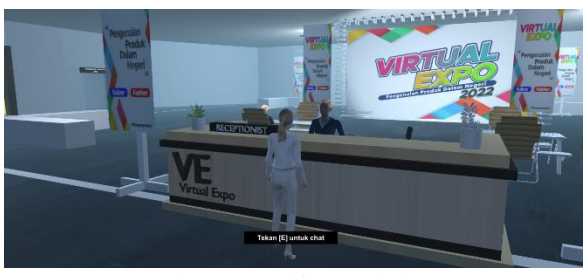

Gambar 29 Notif Interaksi NPC

Gambar 29 merupakan tampilan muncul notif tombol "E" pada keyboard untuk memulai interaksi percakapan pada NPC dan jika ditekan maka akan muncul seperti pada gambar 30.

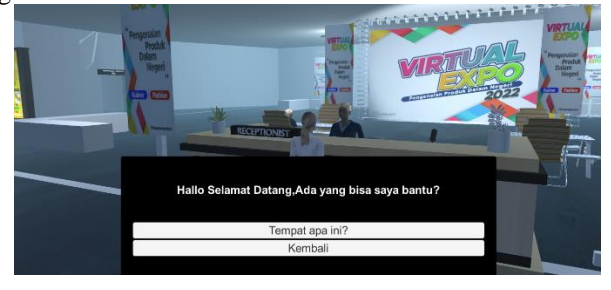

Gambar 30. Interaksi NPC

Gambar 30 merupakan tampilan interaksi percakapan pada NPC untuk menanyakan seputar tentang pameran dan terdapat dua pilihan percakapan yang pertama yakni "tempat apa ini?" untuk menanyakan tentang pameran dan "Kembali" untuk menutup percakapan.

4.2.4 Menampilkan Fungsi Lihat Produk

Sebelum memulai interaksi, *user* dimunculkan notif "tekan E untuk melihat" untuk melihat produk.

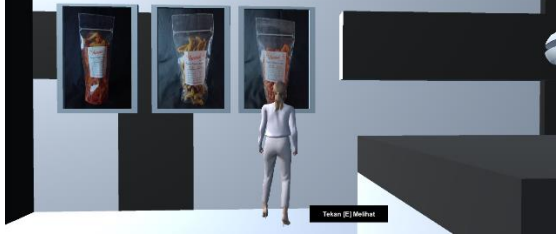

Gambar 31 Notif Interaksi Lihat Produk

Gambar 31 merupakan tampilan muncul notif tombol "E" pada keyboard untuk memulai interaksi pada pameran produk dan jika ditekan maka akan muncul seperti pada gambar 32.

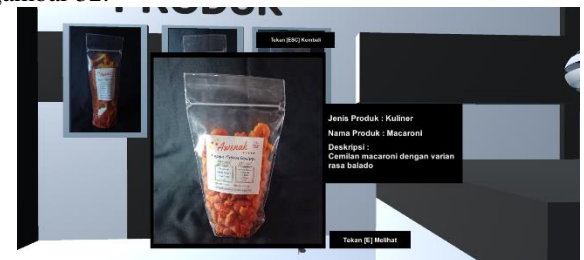

Gambar 32. Interaksi Melihat Produk *User*

Gambar 32 merupakan tampilan interaksi pada bingkai 3D produk untuk melihat penjelasan dari setiap gambar pada produk yang dilihat dan terdapat penjelasan seperti jenis produk,nama produk dan deskripsi dari produk. Tombol "ESC" untuk menutup tampilan pada produk pameran.

4.2.5 Ruang Lingkup *Virtual Expo*

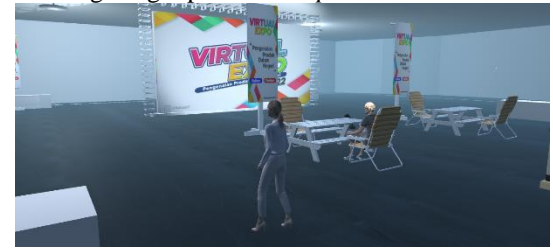

Gambar 33 Tampilan Ruang Lingkup Main Hall

Gambar merupakan bentuk tampilan ruang lingkup dalam main hall pada pameran *virtual* yang terdapat *assets-assets* yang telah dipersiapkan sedemikian rupa seperti panggung *background*, meja dan kursi, pamflet dan lain-lain.

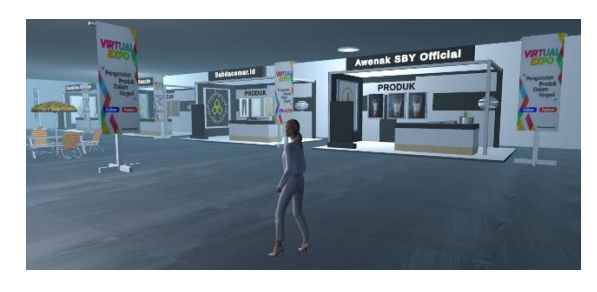

Gambar 34 Tampilan Ruang Lingkup Stand Hall

Gambar 34 merupakan bentuk tampilan ruang lingkup dalam stand hall atau aula stand produk pada pameran *virtual* yang terdapat *assets* stand sebagai tempat melihat produk-produk *user* dan *assets* lainnya yang telah dipersiapkan sedemikian rupa seperti meja dan kursi, pamflet pameran.

#### **V. PENUTUP**

#### **5.1. Kesimpulan**

Berdasarkan penelitian ini dengan adanya *virtual expo* pengenalan produk dalam negeri berbasi *web* dapat disimpulkan diantara berbagai hal sebagai berikut:

- 1. Pameran *virtual* atau *virtual expo* pengenalan produk dalam negeri berbasis *web* dapat membantu masyarakat khususnya pelaku UMKM dapat memperkenalkan produknya dengan mudah meskipun dalam keadaan *pandemic*.
- 2. Pameran *virtual* atau *virtual expo* pengenalan produk dalam negeri berbasis *web* dibuat dengan rancangan yang mempermudah bagi *user* untuk memperkenalkan produknya sehingga konsumen lebih tertarik.

#### **5.2. Saran**

Saran dari hasil dan analisa terhadap virtual expo pengenalan produk dalam negeri berbasis web agar dapat dikembangkan lebih lanjut dan bisa lebih baik ke depannya, yaitu sebagai berikut:

#### **Vol 8 No 2 Jul – Des 2022, 127 - 128**

- 1. Membuat fitur *realtime* database sehingga setiap user yang login bisa berinteraksi satu sama lain.
- 2. Setiap produk di rancang untuk menuju kearah penjualan *e-commerce* seperti shopee,tokopedia, agar konsumen yang tertarik pada produknya bisa langsung diarahkan ke link penjualan.

#### **DAFTAR PUSTAKA**

- [1] Amri, A. (2020). Dampak Covid-19 Terhadap UMKM di Indonesia.
- [2] Antara. (2020, June). Pameran Virtual Jadi Solusi di Republika.
- [3] Moch. Husein (2017,Januari) Pembuatan Marketplace Sebagai Media Promosi Online Lembaga Kursus dan Pelatihan Provinsi Jawa Timur, Melek IT Information Technology Journal.
- [4] Dwi Saras Wati (2016,Juli) Interaktif Augmented Reality Sebagai Media Promosi Penjualan Perumahan, Melek IT Information Technology Journal.
- [5] Foo, S. (2008). Online Virtual Exhibitions: Concepts and Design Considerations.
- [6] I. Rochman and A. K. Adisusilo, "APLIKASI VIRTUAL TOUR PENJUALAN PERUMAHAN BERBASIS AUGMENTED REALITY", *MelekIT*, vol. 7, no. 2, pp. 23–32, Dec. 2021.
- [7] Philip Kotler, 2002, Manajemen Pemasaran, Edisi Millenium, Jilid 2, PT Prenhallindo, Jakarta

# $\mathcal{A}$ elel INFORMATION

- [8] Tjiptono, Fandy, 2008, *Strategi Pemasaran*, Edisi 3, ANDI: Yogyakarta
- [9] Tambunan, Tulus, "Usaha Mikro Kecil dan Menengah di Indonesia : isu-isu penting", Jakarta : LP3ES, 2012.
- [10] Jogiyanto HM, Akt, MBA, Ph. D, *Analisis & Desain Sistem Informasi*, (edisi kedua, cetakan kedua), Andi Offset, Yogyakarta,2002.
- [11] Y. Kustiyahningsih, D. Rosa, *Pemrograman Basis Data Berbasis WEB Menggunakan PHP dan Mysql*, Yogyakarta: Graha Ilmu, 2011.
- [12] Takahashi, D. (2014). John Riccitiello sets out to identify the engine of growth for Unity Technologies (interview).
- [13] A. S., Rosa dan Shalahuddin, M. (2013). Rekayasa Perangkat Lunak Terstruktur dan Berorientasi Objek. Bandung: Informatika.
- [14] Purbadian, Yenda. 2016. Trik Cepat Membangun Aplikasi Berbasis Web dengan Framework CodeIgniter. Yogyakarta: Andi Offset.
- [15] Rahadian, M. F., Suryanto, A. & Maharani, S., 2016. Penerapan Metode Finite State Machine Pada Game "The Relationship". Jurnal Informtika Mulawarman
- [16] Iwan Setiawan. 2006. Perancangan Software Embedded System Berbasis FSM. Universitas Dipenogoro.

*[Halaman ini sengaja dikosongkan]*